# <span id="page-0-0"></span>**Start/stop the DataSync for ServiceNow Agent**

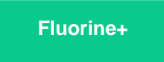

You can issue commands to start or stop running the DataSync Agent for ServiceNow from a command line interface on [supported Windows and](https://docs.perspectium.com/display/fluorineplus/DataSync+for+ServiceNow+Agent+Requirements)  [Linux devices.](https://docs.perspectium.com/display/fluorineplus/DataSync+for+ServiceNow+Agent+Requirements)

### **Prerequisites**

A. First, you will need to [install the DataSync for ServiceNow Agent](https://docs.perspectium.com/display/fluorineplus/Install+the+DataSync+for+ServiceNow+Agent).

# **Start running your DataSync for ServiceNow Agent (Linux)**

To start running the DataSync for ServiceNow Agent on your Linux device, follow these steps:

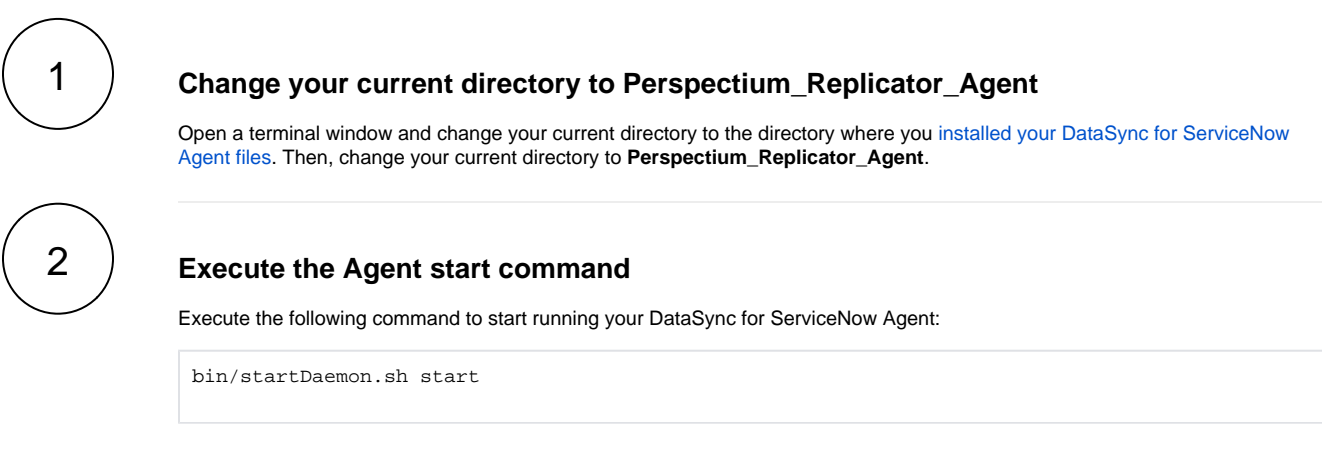

### **Start running your DataSync for ServiceNow Agent (Windows)**

To start running the DataSync for ServiceNow Agent on your Windows device, follow these steps:

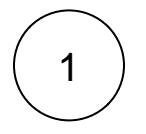

#### **Run the startService.bat file**

Navigate to the directory where you installed your DataSync for ServiceNow Agent files. Then, navigate to the **bin** directory and double-click to run the **startService.bat** file, which will initiate the running of your DataSync for ServiceNow Agent in the background.

# **Stop running your DataSync for ServiceNow Agent (Linux)**

To start running the DataSync for ServiceNow Agent on your Linux device, follow these steps:

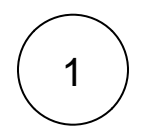

#### **Change your current directory to Perspectium\_Replicator\_Agent**

Open a terminal window and change your current directory to the directory where you [installed your DataSync for ServiceNow](https://docs.perspectium.com/display/fluorineplus/Install+the+DataSync+for+ServiceNow+Agent)  [Agent files.](https://docs.perspectium.com/display/fluorineplus/Install+the+DataSync+for+ServiceNow+Agent) Then, change your current directory to **Perspectium\_Replicator\_Agent**.

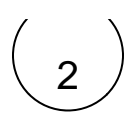

#### **Execute the Agent stop command**

Execute the following command to stop running your DataSync for ServiceNow Agent:

bin/stopDaemon.sh start

# **Stop running your DataSync for ServiceNow Agent (Windows)**

To stop running the DataSync for ServiceNow Agent on your Windows device, follow these steps:

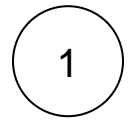

#### **Run the stopService.bat file**

Navigate to the directory where you installed your DataSync for ServiceNow Agent files. Then, navigate to the **bin** directory and double-click to run the **stopService.bat** file, which will initiate the running of your DataSync for ServiceNow Agent.

### **Similar topics**

- [Get started with the DataSync for ServiceNow Agent](https://docs.perspectium.com/display/fluorineplus/Get+started+with+the+DataSync+for+ServiceNow+Agent)
- [Start/stop the DataSync for ServiceNow Agent](#page-0-0)
- [Monitoring DataSync Agent logs](https://docs.perspectium.com/display/fluorineplus/Monitoring+DataSync+Agent+logs)
- [Set up DataSync Agent to share to PostgreSQL](https://docs.perspectium.com/display/fluorineplus/Set+up+DataSync+Agent+to+share+to+PostgreSQL)
- [Set up DataSync Agent to share to HP Vertica](https://docs.perspectium.com/display/fluorineplus/Set+up+DataSync+Agent+to+share+to+HP+Vertica)

### **Contact Perspectium Support**

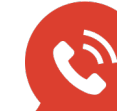

**US: [1 888 620 8880](tel:18886208880) UK: [44 208 068 5953](tel:442080685953)**

**[support@perspectium.com](mailto:support@perspectium.com)**